ЗАКРЫТОЕ АКЦИОНЕРНОЕ ОБЩЕСТВО

**«Фирма «ГАЛАН»**

# **Модуль управления температурой воздуха «Комфорт GSM»**

Руководство по эксплуатации. (Галан 4211-140-17289826-16 РЭ)

Москва

ТЕРМОМИР - продажа климатической техники | www.thermomir.ru | +7 (495) 646-11-99

## Содержание.

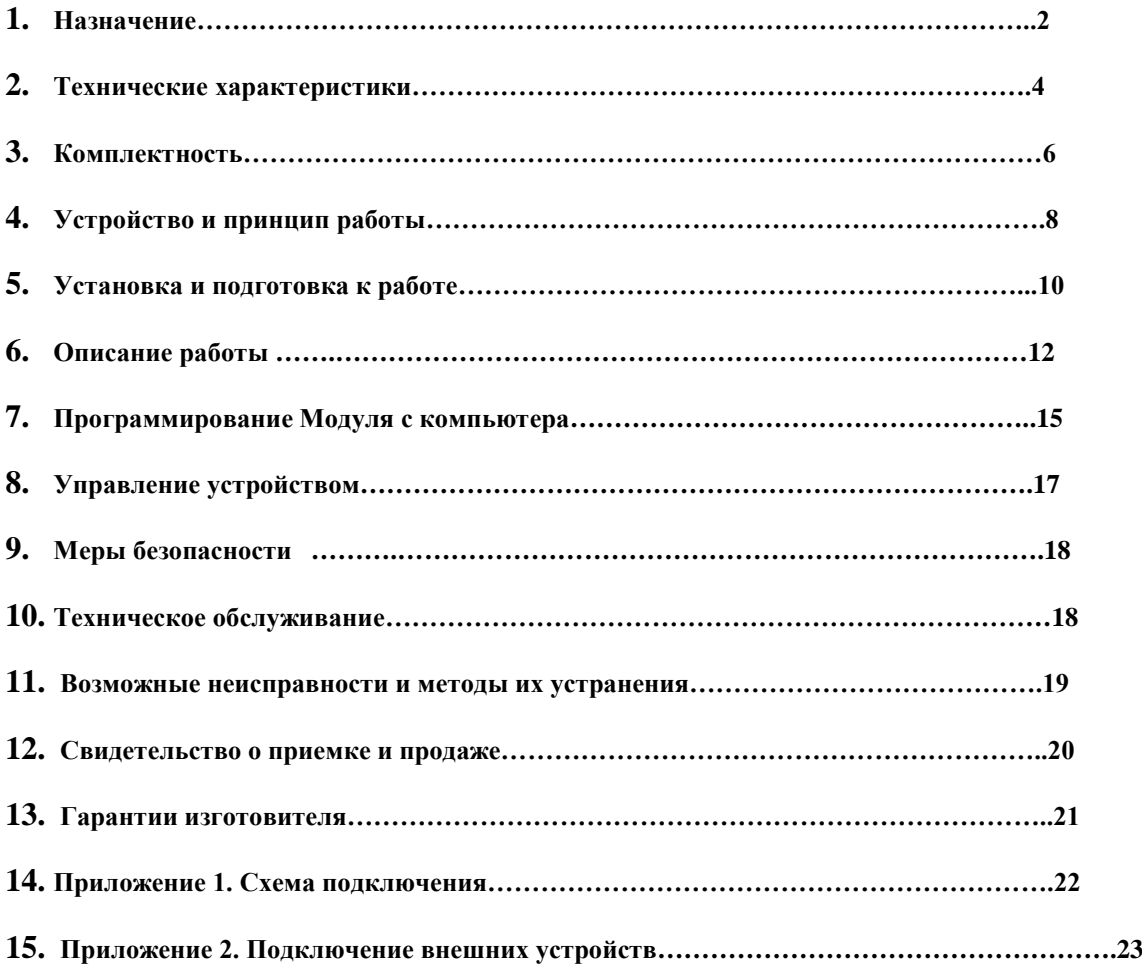

## **1. Назначение.**

- 1.1. Модуль управления температурой воздуха «Комфорт GSM» (далее по тексту «Модуль») предназначен для управления температурным режимом воздуха в помещении посредством сотовой связи стандарта GSM, отображения на индикаторе и задания необходимых параметров температуры и времени, формирования сигнала управления внешними устройствами. Полностью адаптирован для оборудования, выпускаемого ЗАО «Фирма «ГАЛАН» типа «Навигатор», «СТЭЛС», «ГАЛАКС», реализует режим энергосбережения.
- 1.2. Внимательно ознакомьтесь с инструкцией по эксплуатации.
- 1.3. В конструкцию и электрические схемы Модуля могут быть внесены изменения, не ухудшающие его метрологические и технические характеристики.

## **2. Технические характеристики.**

- 2.1. Модуль конструктивно выполнен в виде настенного блока с цифровой индикацией режимов работы и температуры. Подключение к внешним исполнительным устройствам осуществляется с помощью разъёмного соединения 6Р4С и телефонного четырёхжильного кабеля.
- 2.2. К Модулю предусмотрено подключение внешнего датчика температуры с помощью разъёмного соединения 6Р4С и телефонного четырёхжильного кабеля.
- 2.3. Для зарядки аккумулятора и подключения к компьютеру с помощью USB-кабеля в верхней части корпуса предусмотрен мини-USB разъем.
- 2.4. Система предназначена для установки внутри контролируемого объекта и рассчитана на круглосуточный режим работы при температуре от +0<sup>0</sup>С до +40<sup>0</sup>С.

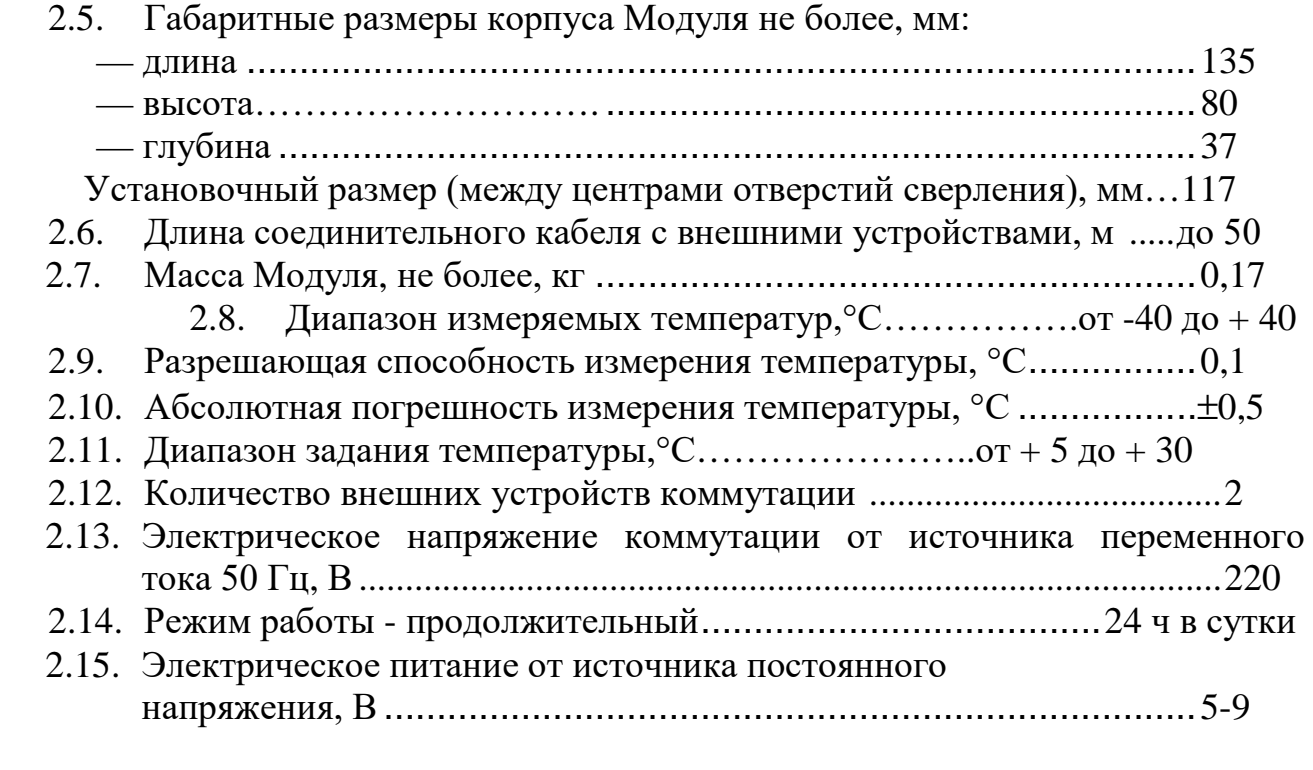

ТЕРМОМИР - продажа климатической техники | www.thermomir.ru | +7 (495) 646-11-99

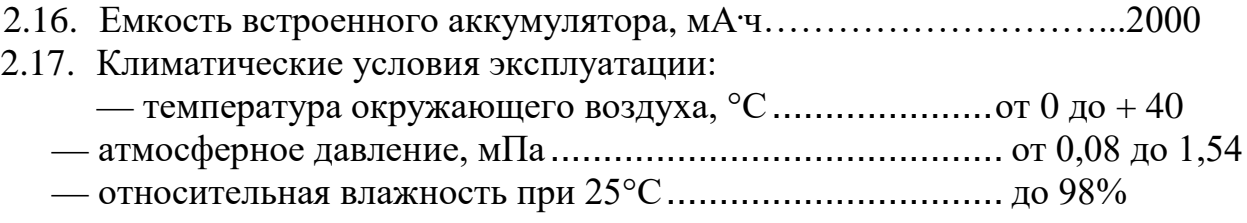

#### **3. Комплектность.**

3.1. В комплект поставки входят следующие изделия и эксплуатационная документация:

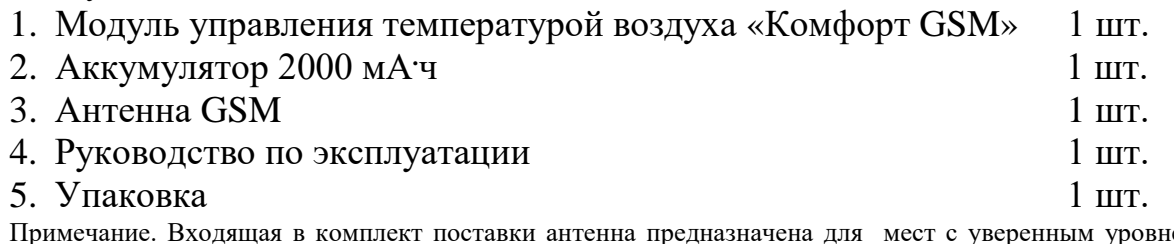

Примечание. Входящая в комплект поставки антенна предназначена для мест с уверенным уровнем сигнала сети GSM . Для обеспечения связью GSM в местах плохого приема необходимо вместо штатной установить антенну диапазона 900 мГц с разъемом SMA с большим коэффициентом усиления.

### **4. Устройство и принцип работы.**

4.1. Модуль выполнен в прямоугольном корпусе, имеющем на задней панели отверстия для крепления на стену. На лицевой панели установлены: жидкокристаллический сегментный индикатор, рукоятка управления, светодиодная сигнализация работы Модуля. На нижней панели расположен датчик температуры воздуха и разъемы подключения внешних коммутируемых устройств. На левой панели находятся два разъема. Нижний разъём 6Р4С предназначен для присоединения к внешним устройствам типа «Навигатор», выпускаемых ЗАО «Фирма «ГАЛАН», верхний - для присоединения внешнего датчика температуры. На правой панели находится разъем для подключения внешней антенны. На верхней гнезда для установки двух SIM-карт и мини-USB разъем подключения к компьютеру или зарядному устройству.

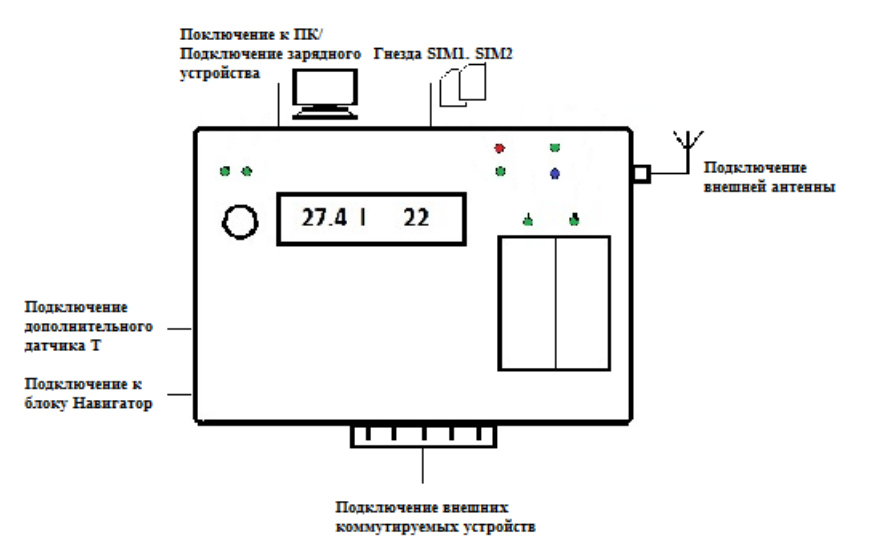

## Рис1. Подключения внешних устройств

Расположение элементов индикатора показано на Рис. 2.

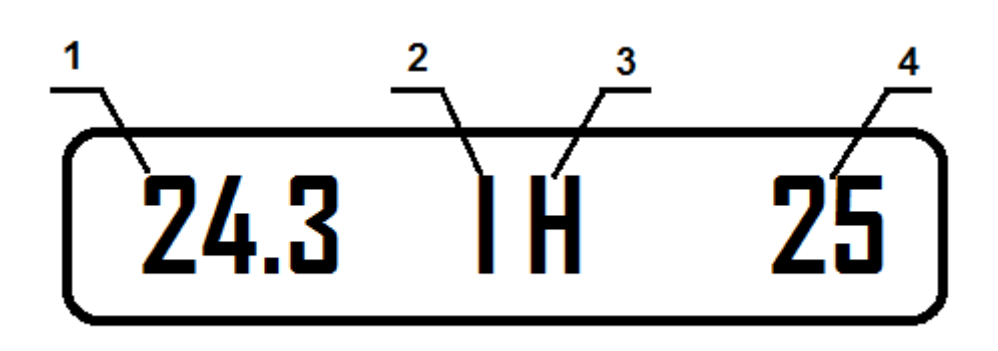

5

Рис.2. Расположение элементов индикатора.

- 1 Показания текущей температуры воздуха
- 2 Указатель используемого датчика температуры
- 3 Состояние команды на включение обогрева
- 4 Заданная температура
- Показания 1 в диапазоне температур от  $0^0\mathrm{C}$  и выше отображаются без знака «+» с точностью до десятых долей градуса. В диапазоне температур от - 9,9<sup>0</sup>С до 0 показывается знак «-» и значение с точностью до десятых долей градуса. В диапазоне от -10<sup>0</sup>С и ниже показывается знак «-» и значение температуры с точностью до целых значений.
- Элемент **2** индикатора указывает на активный датчик температуры. «I» встроенный датчик, «Е» - внешний.
- Элемент **3** индикатора показывает состояние сигнала на включение системы отопления. «Н» - разрешение на включение нагрева, отсутствие «Н» запрет на включение отопления.
- Элемент **4** заданная температура в помещении.

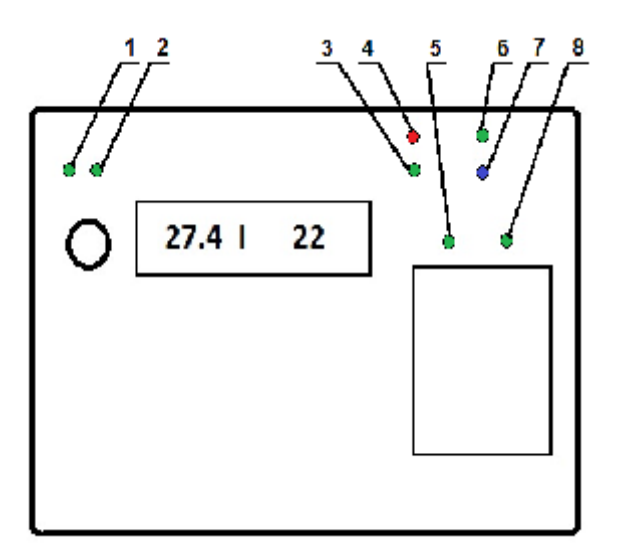

Рис.3. Расположение светодиодных индикаторов.

1 – SIM2. Горит когда активна SIM2.

- 2 SIM1. Горит когда активна SIM1. Если вставлены две SIM-карты, переключение между SIM-картами происходит раз в пять минут.
- 3 регистрация в сети GSM. Горит красным, если активная SIM-карта не зарегистрирована в сети сотового оператора. Зеленый свет указывает на наличие возможности принимать и отправлять вызовы и SMS. При низком уровне сигнала светодиод горит желто-оранжевым цветом.
- 4 Сеть 220 В. Горит красный светодиод при наличии входного питания.
- 5 Реле 1. Горит зеленым при включении Реле1.
- 6 Заряд аккумулятора. Красный идет заряд аккумулятора. Зеленый аккумулятор заряжен. При отсутствии внешнего питания, светодиод горит зеленым цветом.
- 7 Поиск сети GSM. Горит синим непрерывно идет поиск сети. Мигает сеть найдена. Уровень приема сигнала сети можно посмотреть в меню устройства п.5.
- 8 Реле 2. Горит зеленым при включении Реле 2.

4.2 Принцип действия Модуля основан на выдаче сигнала на запрет включения (блокирование) обогрева, если фактическая температура в помещении выше заданной. При уменьшении температуры воздуха меньше заданной на величину 0,5 градуса, включается индикация 3 Рис.2 «H», а блокировка обогрева снимается.

4.3 Заданную температуру можно изменить как программированием по сотовой связи с помощью SMS, так и вручную вращением ручки управления.

#### **5. Установка и подготовка к работе.**

5.1 Снимите верхнюю крышку Модуля. Подготовьте SIM-карту к работе. Для этого необходимо удалить все входящие, исходящие SMS, очистить телефонную книгу, проверить баланс SIM-карты. Вставьте SIM-карту (карты) в Модуль контактной площадкой к плате и срез должен быть слева вверху.

Внимание! Основной является карта SIM1. Гнезда SIM карт располагаются одно за другим. Гнездо основной располагается ближе к лицевой поверхности модуля, гнездо второй (резервной) – за ним. Подсоедините аккумулятор к разъему в верхнем левом углу платы. Закройте крышку и присоедините антенну.

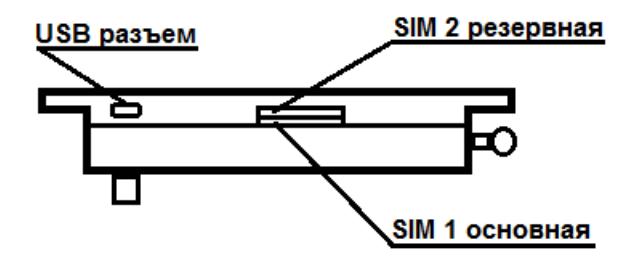

*Внимание! Избегайте установки в зонах, где есть: застой воздуха, около дверей, источников тепла и холода, наружных стенах и т.д. (см. Рис.4).* 

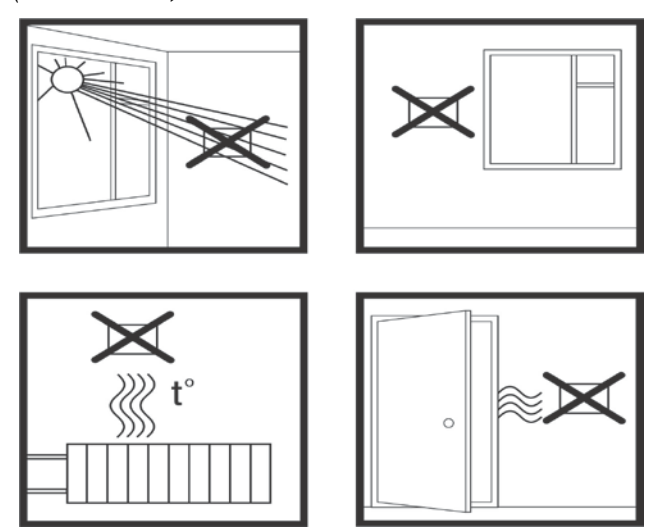

Рис.4. **Нерекомендуемое** размещение «Комфорт GSM».

5.2. Установите Модуль на высоте приблизительно 1,5 м от пола, в зоне, где температура принимает среднее значение в помещении. Расстояние между центрами сверления в стене равно 117 мм.

5.3. Подключите Модуль к внешнему устройству типа «Навигатор», выпускаемому ЗАО «Фирма «ГАЛАН», с помощью стандартного телефонного 4-х жильного кабеля необходимой длины. При выборе телефонного кабеля необходимо проверить соблюдение полярности соединения разъемов 6Р4С (Рис. 5 Приложение 1). Подключение к внешнему устройству «Навигатор», выпускаемому ЗАО «Фирма «ГАЛАН», осуществляется в соответствие с его руководством по эксплуатации. 5.4 Включите внешнее устройство. Если соединение осуществлено верно, то на индикаторе после загрузки программы появится текущая информация Рис.2. и загорятся светодиоды Рис. 3. При зеленом свете светодиода 3 SIMкарта готова к работе. Для увеличения емкости аккумулятора рекомендуется провести 3-4 полных цикла заряда-разряда аккумулятора. Зарядку можно также производить зарядным устройством через разъем мини-USB на верхней панели Модуля. При запуске "Комфорт GSM" заряд аккумулятора должен быть не менее 70 %. Уровень заряда аккумулятора можно проверить в п.5 меню Модуля.

## **6. Описание работы**

6.1 Светодиоды SIM1 и SIM2 указывают выбранную SIM-карту. Основной является карта SIM1. Она выполняет все функции заложенные в программу модуля. SIM2 является резервной, ее можно использовать в случае отказа основной SIM1, блокировке или плохом уровне сигнала оператора сотовой связи SIM1. При использовании резевной SIM2 команды могут проходить с задержкой по времени.

6.2 При снижении заряда батареи до заданного уровня, Модуль перейдёт в экономичный режим потребления. В этом режиме выключается GSM канал и некоторые светодиоды. Основная функция контроля температуры, управления котлом и нагрузками – сохраняются. При возникновении какого-либо события, которое требует отправки SMS – GSM канал включается и Модуль пытается отправить сообщение. Также GSM канал включается с периодичностью заданной в файле настроек (по умолчанию – 60 минут). В обоих случаях GSM канал включается на определенное время (по умолчанию 10 минут), чтобы была возможность принять SMS с запросом от пользователя. 6.3. В основном режиме, вращая ручку управления, можно изменять заданную температуру. ВНИМАНИЕ: Заданное значение **НЕ СОХРАНЯЕТСЯ** при перезагрузке Модуля.

6.4. Модуль реагирует на события:

- 1. Температура измеренная ниже температуры заданной включается нагрев
- 2. Температура измеренная выше температуры заданной выключается нагрев
- 3. Температура измеренная ниже минимально допустимой отсылает SMS
- 4. Температура измеренная выше максимально допустимой отсылает SMS
- 5. Отсутствует более минуты питание системы отсылает SMS
- 6. Появилось напряжение питания отсылает SMS
- 7. Средний заряд батареи отсылает SMS. Модуль переходит в экономичный режим потребления – выключается GSM канал и несколько светодиодов.
- 8. Низкий заряд батареи отсылает SMS
- 9. Аккумулятор полностью заряжен отсылает SMS.
- 10.Более трех минут не считываются значения температур отсылает SMS.
- 11.Модуль должен получать дату и время от оператора, проверить корректность времени можно через п.3 меню. Причем, при отображении даты в правом углу будет отображаться корректность синхронизации:  $0/1(1-$  получено время от оператора, либо синхронизировано через SMS (команда time)). При синхронизации времени Модуль будет вставлять в сообщение «день.месяц час:минута», когда оно было зарегистрировано. При переходе на другую SIM-карту, либо при перезагрузке Модуля, значение корректности синхронизации выставляется в «0».

6.5. При нажатии на ручку управления из основного режима происходит переход в меню. Индикацией нахождения в меню служит символ «п» в первой позиции. Прокрутка пунктов осуществляется ручкой управления, выбор пункта – нажатием. Везде, кроме, «2.1» нажатия кратковременные. Если в течении минуты никаких действий не последует Модуль автоматически вернется в основной экран.

6.6. Содержание меню:

- 1. Меню изменения основного номера телефона
	- 1.1.Вывод на экране текущего основного номера. Номер может быть заменен путем звонка на Модуль в течении минуты и нажатием на ручку управления. После этого НЕОБХОДИМ перезапуск Модуля. Номер сохраняется в файле настроек.
	- 1.0.Возврат в основной экран.
- 2. Меню выбора термометра по умолчанию
	- 2.1.Вывод на экран номера термометра: 0-внутренний и 1-внешний, с его текущими показаниями. Длительное нажатие сохраняет выбор. При кратковременном нажатии на ручку управления происходит переход в подменю корректировки термометра. Выбор сохраняется в файле настроек.
	- 2.0.Возврат в основной экран.
- 3. Отображение Дата/Время. В режиме дата отображается также значение синхронизации - 0/1 в последнем символе. Синхронизируется по SMS либо от оператора.
- 4. Уровень сигнала сети. Максимальное значение 32.
- 5. Уровень заряда аккумулятора. Полностью заряжен 100%.
- 0. Возврат в основной экран.

#### **7. Программирование Модуля с компьютера**

При подключении Модуля к персональному компьютеру он определяется как обычное USB устройство хранения информации. Внутри папки содержатся файл настройки config.ini, текстовый файл с инструкцией по работе с блоком readme и текстовый файл sms, где записывается работа с SMS командами. Файл config можно изменять в поле после знака «=», в том числе номер основного и дополнительного телефона, числовые значения команд и тексты ответных SMS. Сохранение первоначального форматирования команд обязательно. При изменении цифр после знака «=» изменяется значение параметра, если меняем русский текст после знака «=», то изменяется текст ответной SMS. После работы с файлом необходимо сохранить изменения. Для того чтобы изменения вступили в силу, необходимо перезагрузить Модуль полным отключением питания. Для этого необходимо отключить все внешние источники питания и отсоединить разъем аккумулятора на плате Модуля.

7.1. Содержание файла настроек

Файл настроек представляет собой обычный ini файл с именами секций, параметров и значений этих параметров. В параметрах связанных с отправкой SMS – SMS отправляется, если присутствует соответствующее поле. Тексты ответных SMS могут содержать русские буквы.

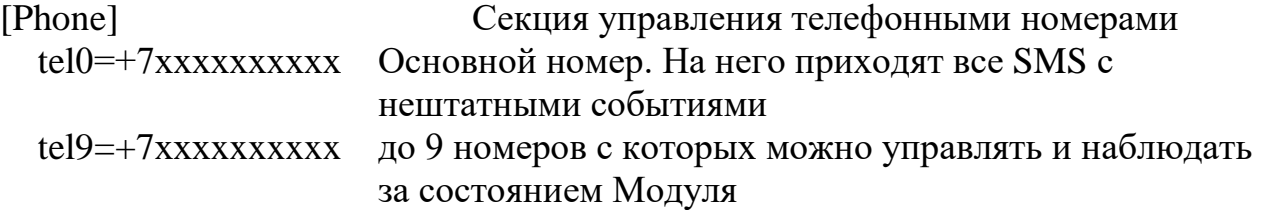

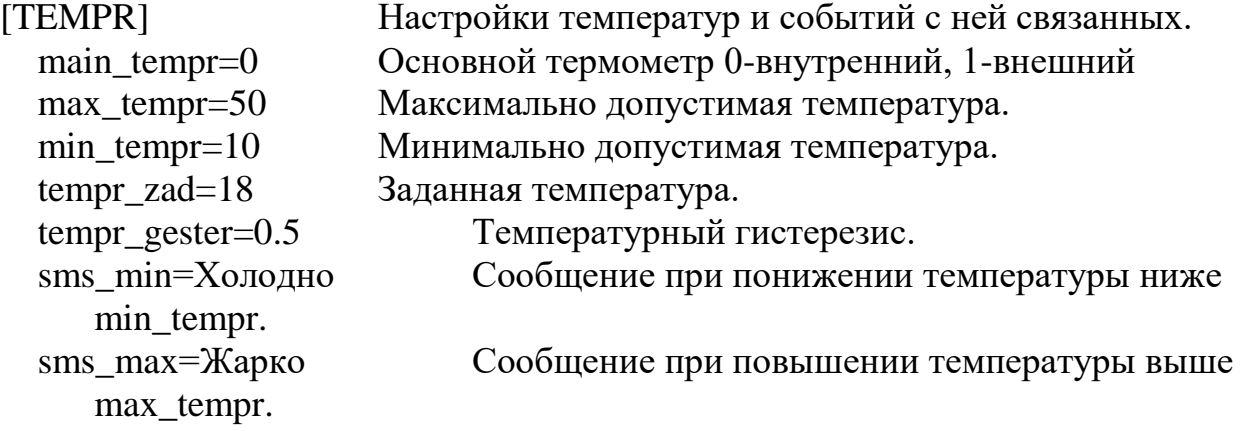

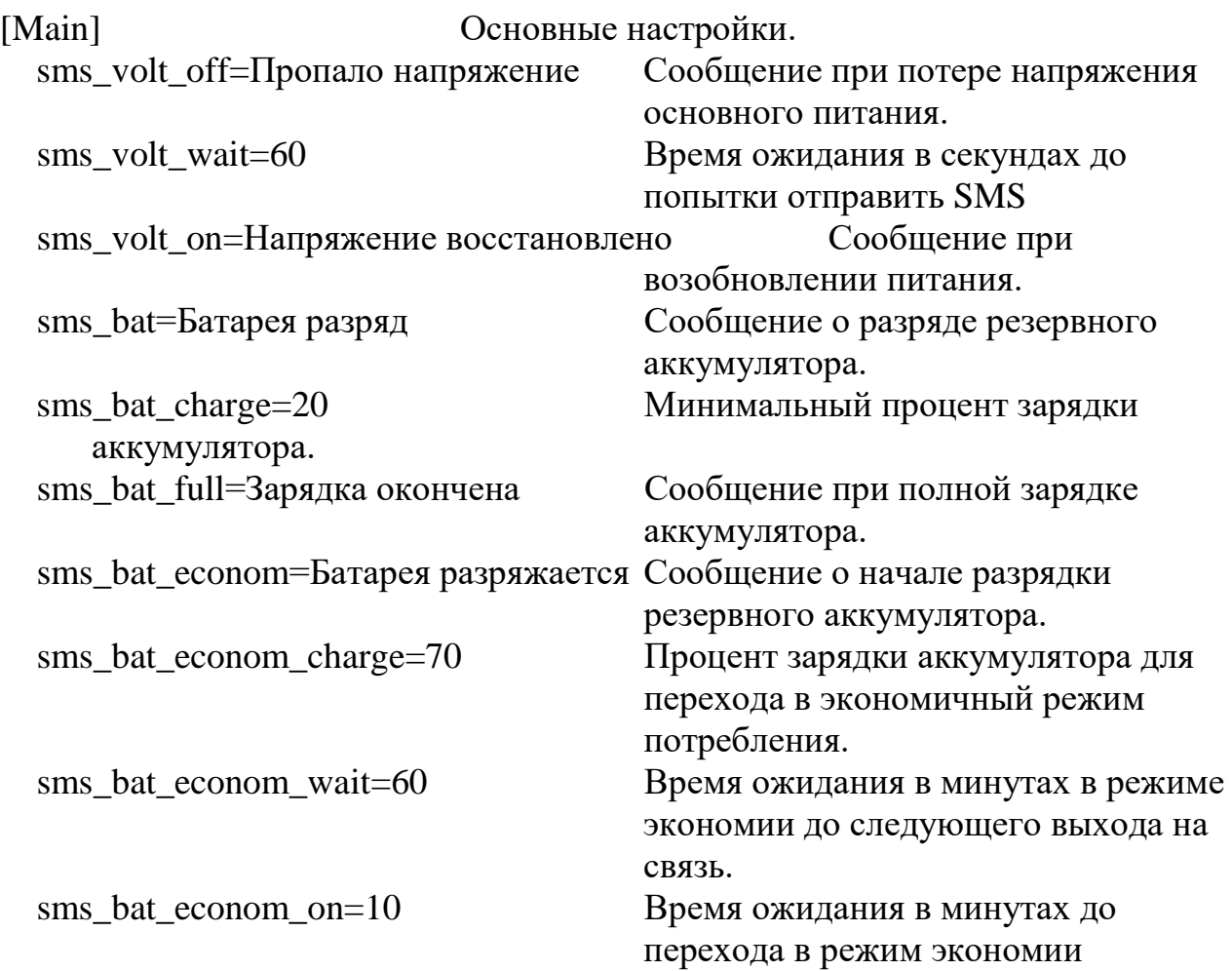

электричества после одного из событий: «начало разряда аккумулятора», «выход на связь».

#### **8. Управление устройством**

Модулем можно управлять с помощью звонков и SMS. При звонке, если номер абонента занесен в список и пройдет не больше ТРЕХ гудков, придет SMS-сообщение с текущим состоянием Модуля, а именно: температуры с 2 датчиков, заданная температура и состояние двух реле(вкл/выкл). При приёме SMS с номера зарегистрированного пользователя, оно обрабатывается и сразу удаляется. Если пользователь не зарегистрирован, SMS – сразу удаляется. Если возникло какое-либо событие и Модуль не находится в сети, то SMS записывается в файл, и каждый час происходит попытка отправить SMS.

Команда по SMS имеет определенный формат:

• команда должна начинаться и заканчиваться символом слеш « **/»**

• если необходимо получить SMS подтверждения команды, после команды должен быть символ восклицательный знак «**!»**

• установка значения параметра вводится после символа равенства «**=»**

•Возможно совместить 2 команды в одном сообщении, при помощи разделяющего команды символа точка с запятой «**;»**

**Пример:**

**/rele1=1/** - Включит первое реле, SMS с подтверждением не пришлет

**/rele1!;rele2=0/** - Пришлет SMS о состоянии реле 1 **RELE 1 now:1** и выключит реле 2.

**/t=20!/** - команда на поддержание температуры 20 градусов с подтверждением исполнения.

По SMS можно управлять и настраивать Модуль под конкретные реакции на события. Список команд отправляемых по SMS:

/time/ Установка времени/даты. При приеме такой SMS на дисплее отобразится число, месяц, часы и минуты. Чтобы сохранить установку, в течении минуты нужно нажать ручку управления. Проверить текущее время/дату можно через пункт 3 меню. При перезагрузке НУЖНО заново синхронизировать часы, если это действие не произошло от оператора.

/t/, /t=\*\*/ Запрос/установка текущего состояния температуры.

 $/$ rele1=\*/ Управление 1 реле.

 $/$ rele $2$ =\*/ Управление 2 реле.

/rwnum/ Список зарегистрированных номеров.

 ini Работа с файлом настроек. SMS должна иметь вид ini=section=key=value.

**Примеры:**

• Добавить дополнительный № телефона +7 (901)234-56-78, с которого можно наблюдать и управлять состоянием работы Модуля- **/ini=phone=tel1=+79012345678!/**

- Удалить дополнительный № телефона- **/ini=phone=tel1=nul/**
- Установить минимально допустимую температуру равной  $1^0C$ **/ini=TEMPR=min\_tempr=1/**
- Изменить текст ответной SMS при понижении температуры ниже установленной в min\_tempr - **/ini=TEMPR=sms\_min=мерзнем/**

## **9. Указание мер безопасности.**

9.1. К работе с **Модулем управления температурой воздуха «Комфорт** 

**GSM»**допускаются лица, ознакомившиеся с настоящим руководством по эксплуатации.

- 9.2 Запрещается эксплуатация Модуля в составе устройств, не совместимых по электрическим характеристикам.
- 9.3 В качестве соединительных линий запрещается использовать действующие телефонные, компьютерные и другие линии.

## **10. Техническое обслуживание.**

Обслуживание **Модуля управления температурой воздуха «Комфорт GSM»**:

проверка крепления к стене;

проверка надежности соединения в разъёме подключения к линии связи. **Модуль управления температурой воздуха «Комфорт GSM»,** смонтированный в соответствие с данным руководством по эксплуатации, специального наблюдения и обслуживания не требует.

## **11.Возможные неисправности и методы их устранения.**

Возможные неисправности и методы их устранения приведены в Таблице 1.

 $T_0$ б $\pi$ ша 1

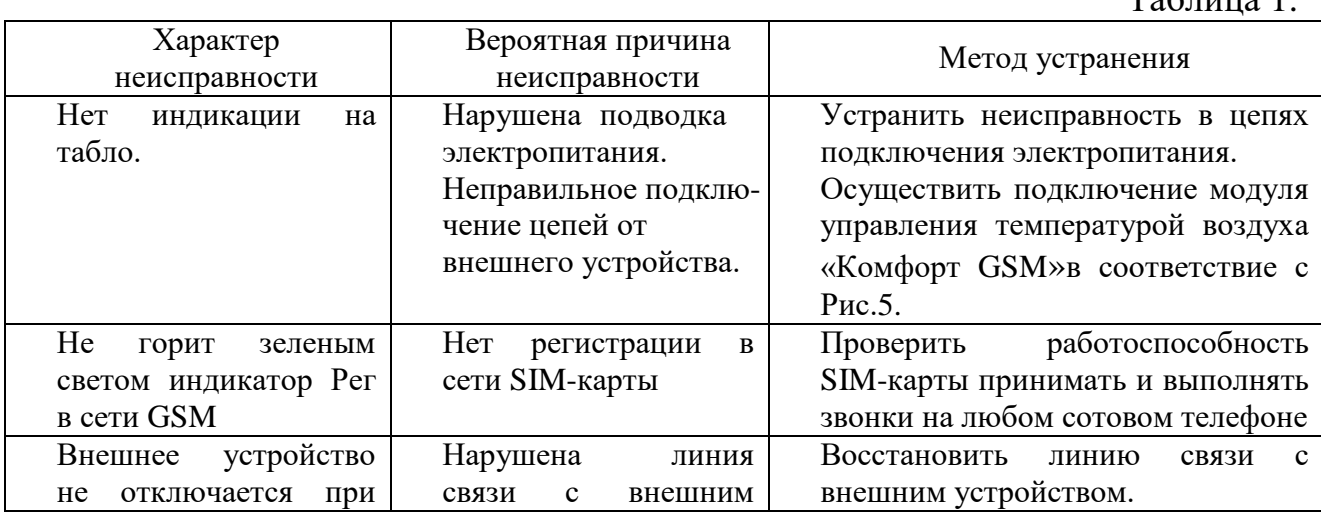

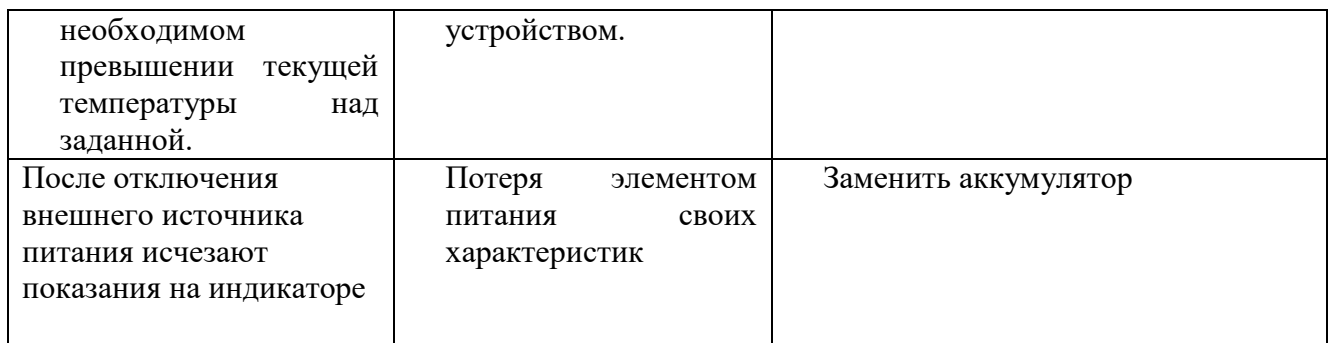

#### **12.Свидетельство о приемке и продаже.**

**Модуль управления температурой воздуха «Комфорт GSM»** заводской номер\_\_\_\_\_\_\_\_\_\_соответствует ТУ 4211-140-17289826-16 и признан годным к эксплуатации.

Дата выпуска « $\rightarrow$  201 г.

#### Штамп ОТК

 $\Pi$ родан  $\blacksquare$ 

М.П. Дата продажи « и » 201 г.

#### **13.Гарантии изготовителя.**

Гарантийный срок эксплуатации **Модуля управления температурой воздуха «Комфорт GSM»** – 12 месяцев со дня продажи, но не более 2 лет со дня выпуска на предприятии изготовителе.

В течение гарантийного срока эксплуатации предприятиеизготовитель производит безвозмездно, по требованию потребителя, исправление или замену вышедшего из строя модуля управления температурой воздуха «Комфорт GSM» в случае несоответствия его требованиям технических условий, при соблюдении потребителем условий хранения, подключения и эксплуатации.

Аккумулятор гарантийной замене не подлежит.

Гарантийные обязательства автоматически прекращаются в случае окончания гарантийного срока хранения или эксплуатации, нарушения пломбирования, наличия механических повреждений, наличия следов влаги, попадания посторонних предметов (в том числе насекомых) внутрь изделия.

Адрес для предъявления претензий к качеству работы модуля управления температурой воздуха «Комфорт GSM»:

*123892, Москва, ул. Кулакова, д.20, ЗАО "Фирма Галан" тел./факс (499) - 196-04-40*

**Приложение 1.**

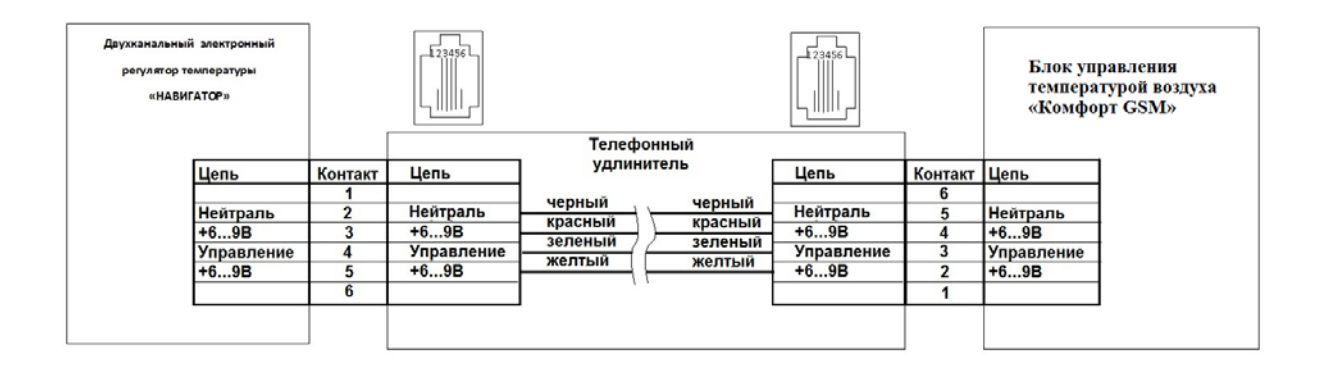

Рис. 5. Схема подключения модуля управления температурой воздуха «Комфорт GSM» к внешнему устройству типа «Навигатор»

## **Приложение 2.**

#### **Подключение внешних устройств коммутации.**

В Модуль встроено два реле для управления внешними устройствами. На нижней панели Модуля расположен разъем с 5 контактами. Номера контактов ниже указаны в порядке слева направо. Номинальное коммутируемое напряжение – 220 В, сила тока 2А.

Реле 1 имеет нормально открытые (НО) контакты 3-4, которые при выполнении команды на включение реле замыкаются.

Реле 2 имеет нормально открытые (НО) контакты 1-2, которые при выполнении команды на включение реле замыкаются. Контакты 1-5 реле 2 нормально замкнуты и при включении реле размыкаются.